# **minelabmods**

# **Simplified Charger Instructions**

I have had a few calls regarding how to use the charger so I have decided to compile this to show the main settings that you will need to charge the LiPo batteries in the Wireless system. The buttons on the charger and the functions of them are fairly straight forward.

# **Figure 1**

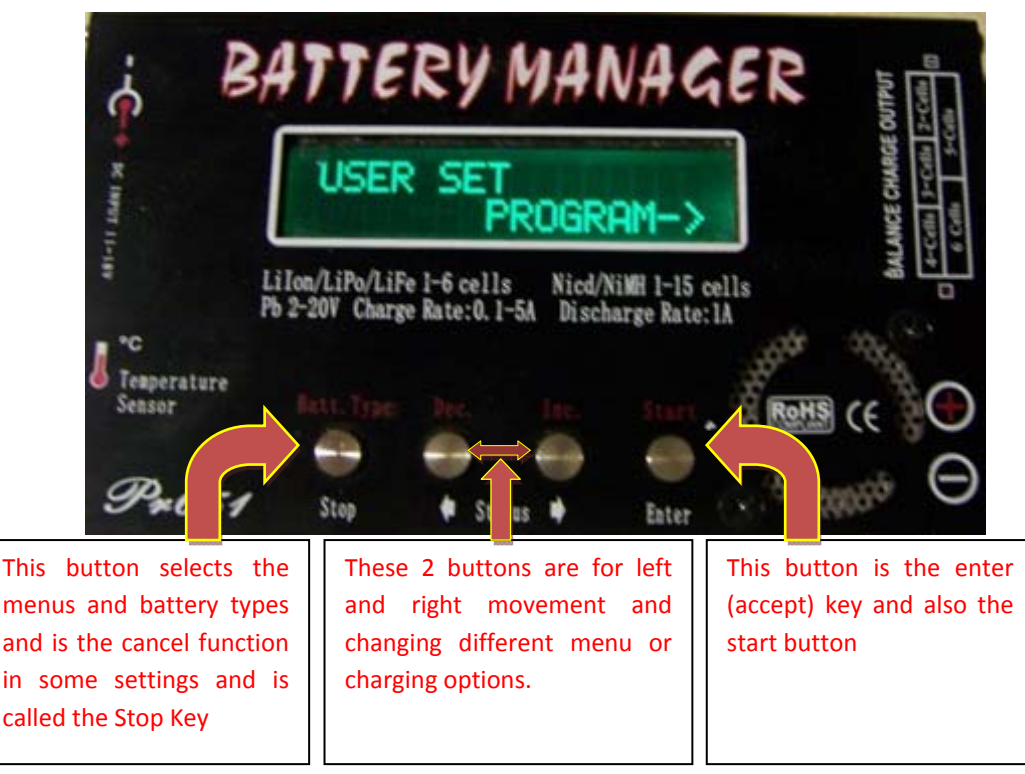

# **Step 1: Settings setup**

Turn the charger on and depending whether I have changed it you should see a screen with the message as in above picture Figure 1, if not then press the left (stop) button until you reach this screen. Once there press the right most button and you should see a screen like this:

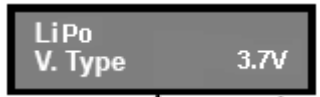

If your screen differs then press the Enter key and the battery voltage will flash, when it does use the 2 centre buttons to change it to read 3.7V and the Battery type will change to LiPo automatically. Now press the Right middle button (labelled with and arrow and Inc.) until you reach this screen :

![](_page_0_Picture_9.jpeg)

This screen may read 8500mAh if I have already changed it, if not follow this procedure: Press the Enter Key and the ON will flash, now you can set this to off if you wish and that is all that is required. If you do this then it will charge any battery to its fullest capacity regardless of type. It will do no harm to any battery and is probably the best setting. If you want to preset the maximum amount of capacity then just leave it set to ON and press Enter again and the mAh will flash, change this using the 2 centre buttons to whatever you wish but the minimum for the Wireless system is 8500mAh. Once done press enter to store. Now press the Stop key and you will return to the User Set screen as above.

This is all I need to show for the Settings menu the rest you will have to read the manual and change as you wish.

## **Step 2: Saving and Loading data**

You should have returned to the User Set Program screen on the display if not do so now. Once there keep pressing the Stop key until you reach a screen like this:

![](_page_1_Picture_2.jpeg)

Once there press enter and you should see a screen like this:

![](_page_1_Picture_4.jpeg)

Now you press enter and the battery type will flash, if it reads LiPo just press enter if

not change it using the centre keys until it shows LiPo and then press the enter key again. Now the voltage will flash, again do the same as before if it reads 7.4V press enter or change it to read 7.4V then press enter. Next the capacity will flash, do the same to reach the desired capacity (in the case of the Detector box battery set it to 8500mAh for the Audio receive battery set it to 1000mAh). You should have a screen like this:

![](_page_1_Picture_7.jpeg)

charge the Detector Box Battery.

All you need to do now is to charge the battery. To do this obviously plug the battery charger into the socket on the box making sure that it is turned off and if connected to the detector make sure it also is off.

## **Step 3: Charging Procedures**

Now every time you turn on the charger it will be at the last menu used in this case the LiPo Charge menu for the 4A charge rate. I suggest that once you have completed the previous 2 procedures that you just change parameters here rather than saving 2 sets of programs and loading them every time. The first thing you will notice is that here you can change the Charge rate (Amps) and Cell types/Voltage (3.7(1S), 7.4(2S),11.1(3S) etc). If you loaded the program we just saved in the above example then it is set to charge any LiPo 2 series cell (7.4V) battery. All you need to change is the Charge rate from 4A to 1A for the small Audio receiver battery. So as normal you press enter and the

Charge rate on the left will flash allowing you to change once you have changed to suit the battery the press enter again to change the Voltage/Cell type. Hint: If all settings are what you want just press and hold enter key it will *procedure to the cancel/stop screen described below:* 

![](_page_2_Picture_1.jpeg)

between the following 2 screens: **All and Screens** and

these are obvious, press Stop to cancel and return to previous screen or press enter to continue and start charging. If you confirm by pressing enter the charging process will start and you will see:

![](_page_2_Picture_4.jpeg)

. Below is an explanation of this screen:

![](_page_2_Figure_6.jpeg)

## *PLEASE NOTE:*

The chargers are pretty bullet proof as far as making a mistake goes. The main precaution here is to make sure you NEVER set the charge rate higher than 1A for the small Audio Box battery if so you can cause an explosion of the battery, having said that the Safety circuit on board should just shut the battery down to disallow that charge rate but I wouldn't like to test the theory. If the battery is nearly full it won't matter as the charger will detect the capacity via the voltage level but I would not like to guess the charge rate at the voltage left in the battery.

I hope that you find this easier to understand than the original manual. As always if you have any issues do not hesitate to contact me.

Regards Ismael.